*https://wiki.teltonika-gps.com/view/FM3612\_First\_Start*

# **FM3612 First Start**

[Main Page](https://wiki.teltonika-gps.com/view/Main_Page) > [EOL Products](https://wiki.teltonika-gps.com/view/EOL_Products) > [FM3612](https://wiki.teltonika-gps.com/view/FM3612) > **FM3612 First Start**

# **Contents**

- [1](#page--1-0) **[How to insert SIM card and connect battery](#page--1-0)**
- [2](#page--1-0) **[2x6 socket pinout](#page--1-0)**
- [3](#PC_Connection_.28Windows.29) **[PC Connection \(Windows\)](#PC_Connection_.28Windows.29)**
- [4](#How_to_install_USB_drivers_.28Windows.29) **[How to install USB drivers \(Windows\)](#How_to_install_USB_drivers_.28Windows.29)**
- [5](#Configuration_.28Windows.29) **[Configuration \(Windows\)](#Configuration_.28Windows.29)**
- [6](#page--1-0) **[Mounting recommendations](#page--1-0)**
- [7](#page--1-0) **[Safety information](#page--1-0)** [7.1](#page--1-0) [Precautions](#page--1-0)

# **How to insert SIM card and connect battery**

- 1. Gently open **[FM3612](http://wiki.teltonika-gps.com/view/FM3612)** case using screwdrivers.
- 2. Remove **[FM3612](http://wiki.teltonika-gps.com/view/FM3612)** case.
- 3. Insert SIM card as shown.
- 4. Attach battery.
- 5. Attach top housing cover.

#### $x \times x \times x$

**2x6 socket pinout**

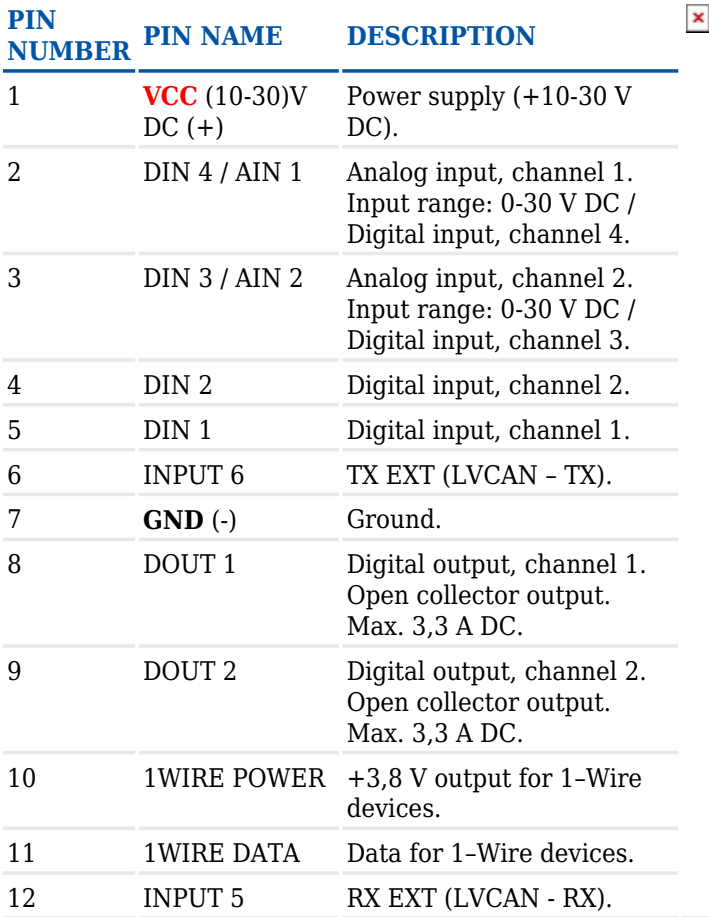

# **PC Connection (Windows)**

- 1. Power-up **[FM3612](http://wiki.teltonika-gps.com/view/FM3612)** with **DC voltage (10 30 V)** power supply using **supplied power cable**. LED's should start blinking, see "**[LED behaviour description](http://wiki.teltonika-gps.com/view/FM3612_LED_status)**".
- 2. Connect device to computer using **Micro-USB cable**:
	- You will need to install USB drivers, see "**[How to install USB drivers \(Windows\)](#How_to_install_USB_drivers_.28Windows.29)**"
- 3. You are now ready to use the device on your computer.

# **How to install USB drivers (Windows)**

- 1. Please download COM port drivers from [here](http://avl1.teltonika.lt/downloads/FM36/vcpdriver_v1.3.1_setup.zip).
- 2. Extract and run **VCPDriver\_V1.3.1\_Setup.exe**. This driver is used to detect **[FM3612](http://wiki.teltonika-gps.com/view/FM3612)** device when it is connected to the computer.
- 3. Click **Next** in driver installation window.
- 4. In the following window click **Install** button.
- 5. Setup will continue installing the driver and eventually the confirmation window will appear. Click **Finish** to complete the setup. You are now ready to use the device on your computer.

# **Configuration (Windows)**

At first **[FM3612](http://wiki.teltonika-gps.com/view/FM3612)** device will have default factory settings set. These settings should be changed according to the user's needs. Main configuration can be performed via [FM Configurator software.](http://wiki.teltonika-gps.com/view/FM_Configurator) Get the latest **[FM3612](http://wiki.teltonika-gps.com/view/FM3612) Configurator** version from [here](http://wiki.teltonika-gps.com/view/FM_Configurator_versions).

Configuration process begins by connect in the top left corner:

 $\pmb{\times}$ 

After connection to Configurator **recommended configuration** will be displayed:

 $\pmb{\times}$ 

In **Advanced Configuration** mode **[FM3612](http://wiki.teltonika-gps.com/view/FM3612)** is more configurable. **[FM3612](http://wiki.teltonika-gps.com/view/FM3612)** has one user editable profile, which can be loaded and saved to the device. After any modification of configuration the changes need to be saved to device using Save button. Main buttons offer following functionality:

- 1. **Connect / Disconnect** connects / disconnects device.
- 2. **Load** reads configuration parameters from **[FM3612](http://wiki.teltonika-gps.com/view/FM3612)** Flash memory.
- 3. **Save** saves configuration parameters to **[FM3612](http://wiki.teltonika-gps.com/view/FM3612)** Flash memory.
- 4. **Load Defaults** loads default **[FM3612](http://wiki.teltonika-gps.com/view/FM3612)** settings that later can be modified. This procedure must be performed before entering new parameters.
- 5. **Save to File** saves configuration to file.
- 6. **Load from File** loads configuration from file.
- 7. **Reset device** reboots **[FM3612](http://wiki.teltonika-gps.com/view/FM3612)** and displays processor firmware version.
- 8. **Add Keyword** creates a keyword which user will be asked to provide after reconnection.
- 9. **Read Records** saves records to file.

### **Mounting recommendations**

- Connecting wires
	- Wires should be connected while the module is not plugged in.
	- Wires should be fastened to stable wires or other non-moving parts. Any heat emitting and/or moving objects should be kept away from the wires.
	- There should be no exposed wires. If factory isolation was removed while connecting wires, the isolation material should be applied.
	- If the wires are placed in the exterior or in places where they can be damaged or exposed to heat, humidity, dirt, etc., additional isolation should be applied and the wires should not be loose.
	- Wires cannot be connected to the board computers or control units.
- Connecting power source
	- $\circ$  Be sure that after the car computer goes to sleep mode, power might be still available on the power wires. Depending on car, this may happen in 5 to 30 minutes period.
	- When module is connected, measure voltage again to make sure it did not decrease.
	- $\circ$  It is recommended to connect to the main power cable in the fuse box.
	- 3 A, 125 V external fuse shall be used.
- Connecting ignition wire
	- $\circ$  Be sure to check if it is a real ignition wire i. e. power does not disappear after starting the engine.
	- $\circ$  Check if this is not an ACC wire (when key is in the first position, most of the vehicle

electronics are available).

- Check if power is still available when you turn off any of vehicles devices.
- $\circ$  Ignition is connected to the ignition relay output. As alternative, any other relay, which has power output when ignition is on, may be chosen.
- Connecting ground wire
	- $\circ$  Ground wire is connected to the vehicle frame or metal parts that are fixed to the frame.
	- $\circ$  If the wire is fixed with the bolt, the loop must be connected to the end of the wire.
	- $\circ$  For better contact scrub paint from the spot where loop is going to be connected.

**PAY ATTENTION! Connecting the power supply must be carried out in a very low impedance point of on-board vehicle network. These points in the car are the battery terminals. Therefore, we recommend connecting the power of FM3612 (GND and POWER wires) directly to the battery terminals. Another valid option is to connect the wires to the main POWER cable inside the fuse box (if there is none, then to the power supply where the fuses of vehicle's computer are), GND wire must be connected in a special point, designed to connect GND vehicle computer. Connecting the GND at an arbitrary point to the mass of the car is unacceptable, as static and dynamic potentials on the line GND will be unpredictable, which can lead to unstable FM3612 operation and even its failure.**

# **Safety information**

This message contains information on how to operate FM3612 safely. By following these requirements and recommendations, you will avoid dangerous situations. You must read these instructions carefully and follow them strictly before operating the device!

- The device uses SELV limited power source. The nominal voltage is +12 V DC. The allowed voltage range is +10..+30V DC.
- To avoid mechanical damage, it is advised to transport the device in an impact-proof package. Before usage, the device should be placed so that its LED indicators are visible. They show the status of device operation.
- When connecting the 2x6 connector wires to the vehicle, the appropriate jumpers of the vehicle power supply should be disconnected.
- Before unmounting the device from the vehicle, the 2x6 connector must be disconnected.
- The device is designed to be mounted in a zone of limited access, which is inaccessible to the operator. All related devices must meet the requirements of EN 60950-1 standard.
- The device FM3612 is not designed as a navigational device for boats.

#### **Precautions**

**Do not disassemble the device. If the device is damaged, the power supply cables are not isolated or the isolation is damaged, DO NOT touch the device before unplugging the power supply.**

**All wireless data transferring devices produce interference that may affect other devices which are placed nearby.**

**The device must be connected only by qualified personnel.** 

**The device must be firmly fastened in a predefined location.**

**The programming must be performed using a PC with autonomic power supply.**

**The device is susceptible to water and humidity.**

**Installation and/or handling during a lightning storm is prohibited.**

<https://teltonika-gps.com/product/fm3612>